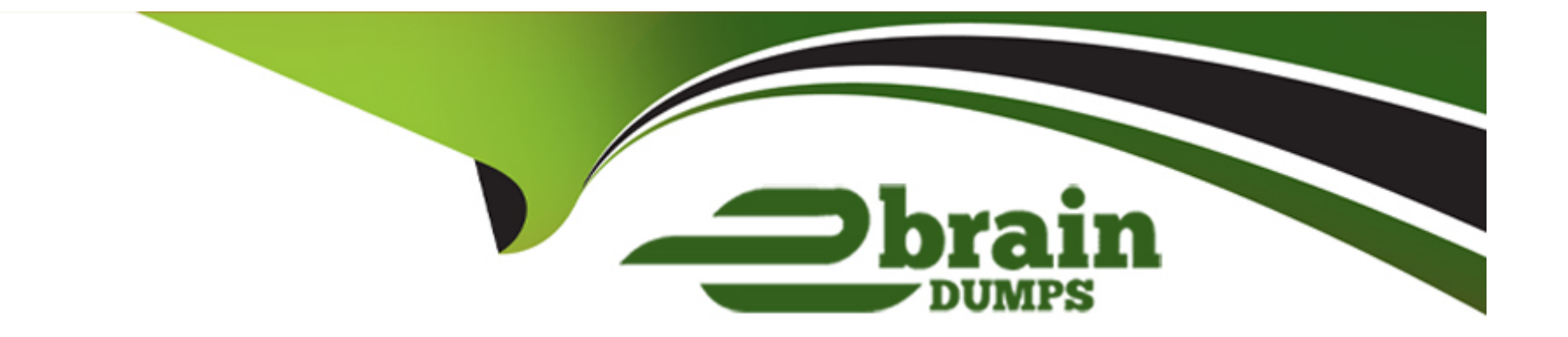

# **Free Questions for MS-700 by ebraindumps**

## **Shared by Madden on 24-05-2024**

**For More Free Questions and Preparation Resources**

**Check the Links on Last Page**

### **Question 1**

#### **Question Type: MultipleChoice**

Your company uses Teams Calling Plans.

When a user places a Teams call to an ambulance service, you need to ensure that a notification is also sent to the main receptionist of the company.

What should you configure?

#### **Options:**

**A-** a voice routing policy

**B-** an emergency calling policy

**C-** a calling policy

**D-** a caller ID policy

#### **Answer:**

#### Explanation:

you should configure anemergency calling policyto define what happens when a Teams user in your organization makes an emergency call. You can set who to notify and how they are notified when a user who is assigned the policy calls emergency services. For example, you can configure policy settings to automatically notify your organization's main receptionist and have them listen in emergency calls.

[To create a custom emergency calling policy, you can follow these steps1:](https://learn.microsoft.com/en-us/MicrosoftTeams/manage-emergency-calling-policies)

In the left navigation of the Microsoft Teams admin center, go to Voice > Emergency policies, and then click the Calling policies tab.

Click Add.

Enter a name and description for the policy.

Set how you want to notify people in your organization, typically the main receptionist, when an emergency call is made. To do this, under Notification mode, select one of the following:

Send notification only: A Teams chat message is sent to the users and groups that you specify.

Conferenced in but are muted: A Teams chat message is sent to the users and groups that you specify and they can listen (but not participate) in the conversation between the caller and the PSAP operator.

Conferenced in and are unmuted: A Teams chat message is sent to the users and groups that you specify and they can unmute to listen and participate in the conversation between the caller and the PSAP operator.

Set the Emergency service disclaimer to show a banner to remind your end users to confirm their emergency location.

### **Question 2**

#### **Question Type: MultipleChoice**

Your company has a Microsoft 365 subscription that uses an Azure AD tenant named contoso.com. You need to prevent guest users in the tenant from using cameras during Microsoft Teams meetings. Solution: From the Microsoft Teams admin center, you modify the External access settings.

Does this meet the goal?

**Explanation:** 

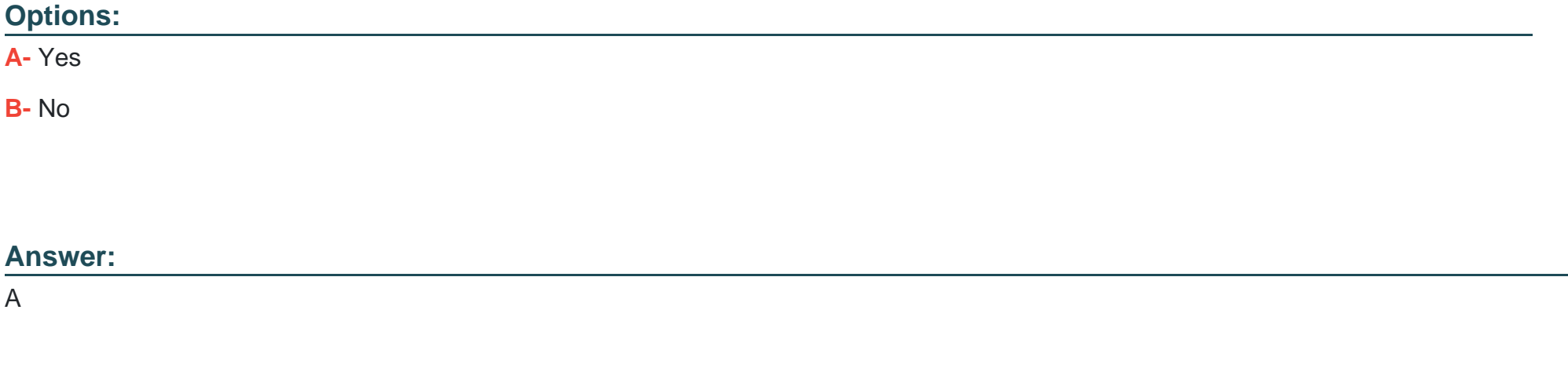

[According to the Microsoft documentation4, external access settings in the Microsoft Teams admin center are used to control how users](https://learn.microsoft.com/en-us/microsoftteams/configure-dynamic-emergency-calling) [in your organization can communicate with users from other domains that use Teams or Skype for Business. External access settings do](https://learn.microsoft.com/en-us/microsoftteams/configure-dynamic-emergency-calling) [not affect how guest users in your tenant can use cameras during Teams meetings.](https://learn.microsoft.com/en-us/microsoftteams/configure-dynamic-emergency-calling)

To prevent guest users in your tenant from using cameras during Teams meetings, you need to create and assign a custom meeting policy that has the Allow IP video setting turned off. You can do this by using the Microsoft Teams admin center or PowerShell. For example, to create and assign a custom meeting policy by using PowerShell, you can use the New-CsTeamsMeetingPolicy and Grant-CsTeamsMeetingPolicy cmdlets.

### Question 3

#### Question Type: MultipleChoice

You have a Microsoft 365 subscription that uses Microsoft Teams.

Users report poor call quality.

You need to identify whether Teams calls use TCP or UDP.

What should you review in the Microsoft Call Quality Dashboard?

#### Options:

- A- Quality of Experience Reports
- B- Quality Drill Down Reports
- C- Endpoint Reports
- D- Reliability Reports

#### Answer:

 $\mathcal{C}$ 

#### Explanation:

[According to the Microsoft documentation3, you can use Endpoint Reports in the Microsoft Call Quality Dashboard \(CQD\) to identify](https://learn.microsoft.com/en-us/microsoftteams/emergency-calling-dispatchable-location) [whether Teams calls use TCP or UDP. Endpoint Reports show information about the devices and networks used in Teams calls and](https://learn.microsoft.com/en-us/microsoftteams/emergency-calling-dispatchable-location) [meetings, such as device name, manufacturer, model, OS version, network type, IP address, and transport protocol \(TCP or UDP\).](https://learn.microsoft.com/en-us/microsoftteams/emergency-calling-dispatchable-location)

[To access Endpoint Reports in CQD, you need to follow these steps3:](https://learn.microsoft.com/en-us/microsoftteams/emergency-calling-dispatchable-location)

Sign in to CQD with your admin account.

In the left navigation pane, select Reports > Endpoint.

In the report list page, select one of the predefined endpoint reports, such as Endpoint by Manufacturer or Endpoint by Network Type.

In the report details page, you can see various metrics and filters for the selected report. You can also customize the report by adding or removing dimensions and measures.

To see whether Teams calls use TCP or UDP, you need to add Transport Protocol as a dimension to the report. To do this, select Add dimension, and then select Transport Protocol from the drop-down list.

The report will show the distribution of TCP and UDP usage for Teams calls based on the selected report type.

### **Question 4**

#### **Question Type: MultipleChoice**

Your company uses Microsoft Teams and a Microsoft calling plan.

The company has a main office in Chicago.

The company opens a new office in Toronto that has 500 users.

You need to ensure that the correct address is available to emergency responders.

What should you do?

#### Options:

A- Create a calling policy and assign the policy to each user.

B- Create a configuration profile and assign the profile to the device of each user.

C- Add an emergency address, and then modify the outbound calling setting for each user.

D- Add an emergency address, and then modify the location for each phone number.

#### Answer:

D

#### Explanation:

[According to the Microsoft documentation1, you need to add an emergency address for each location where your users make and](https://www.cayosoft.com/3-steps-to-help-configure-emergency-calling-in-microsoft-teams/) [receive phone calls. An emergency address is a civic address---the physical or street address of a place of business for your](https://www.cayosoft.com/3-steps-to-help-configure-emergency-calling-in-microsoft-teams/) [organization. It is used to route emergency calls to the appropriate dispatch authorities and to assist in locating the emergency caller.](https://www.cayosoft.com/3-steps-to-help-configure-emergency-calling-in-microsoft-teams/)

After you add an emergency address, you need to assign a phone number to it. You can assign either a user number or a service number. A user number is assigned to a specific user in your organization who makes and receives phone calls. A service number is used for services such as Audio Conferencing (for dial-in numbers), auto attendants, or call queues.

[To assign a phone number to an emergency address, you need to modify the location for each phone number. You can do this by using](https://learn.microsoft.com/en-us/microsoftteams/what-are-emergency-locations-addresses-and-call-routing) [the Microsoft Teams admin center or PowerShell.For example, to modify the location for a user number by using PowerShell, you can](https://learn.microsoft.com/en-us/microsoftteams/what-are-emergency-locations-addresses-and-call-routing) [use the Set-CsOnlineVoiceUser cmdlet with the -LocationID parameter2.](https://learn.microsoft.com/en-us/microsoftteams/what-are-emergency-locations-addresses-and-call-routing)

### **Question 5**

#### **Question Type: MultipleChoice**

You plan to implement Microsoft Teams for 300 users.

For the first stage of the deployment, you will enable the following features:

\* Audio

- \* Video
- \* Screen sharing
- Users will be prevented from using the following features:
- \* File sharing
- \* PSTN calling
- \* Conference audio
- \* Conference video
- \* Conference screen sharing

You need to calculate how much network bandwidth is required for the first-stage deployment. What should you use?

#### Options:

- A- Network Assessment Tool
- B- Advisor for Teams
- C- Bandwidth Utilization Analyzer
- D- Network Planner

#### Answer:

 $\overline{D}$ 

#### Explanation:

[According to the Microsoft documentation1, you can use Network Planner in the Microsoft Teams admin center to calculate how much](https://www.gmrtranscription.com/blog/how-get-transcript-microsoft-teams) [network bandwidth is required for your Teams deployment. Network Planner helps you determine and organize network requirements for](https://www.gmrtranscription.com/blog/how-get-transcript-microsoft-teams) [connecting your organization to Teams. You can use Network Planner to:](https://www.gmrtranscription.com/blog/how-get-transcript-microsoft-teams)

Input your organization's information, such as the number of users, sites, and expected call and meeting scenarios.

Get a report that tells you if your network can support Teams.

Get a report that tells you what network hardware you need to support Teams.

#### [To use Network Planner, you need to follow these steps1:](https://www.gmrtranscription.com/blog/how-get-transcript-microsoft-teams)

In the left navigation of the Microsoft Teams admin center, go to Org-wide settings > Network planner.

Under Overview, click Download the Network Planner Excel template.

Open the template and enter information about your organization's sites, users, and expected call and meeting scenarios.

Save the template and then upload it in Network Planner.

Under Calculated results, view the reports that show you the estimated network requirements for Teams.

### Question 6

#### Question Type: Hotspot

You have a Microsoft 365 subscription that uses Microsoft Teams.

You need to configure Microsoft Teams to meet the following requirements:

\* Enable live transcription for meetings.

\* Require that users record their name when they connect to a meeting by using a conferencing phone number.

What should you configure for each requirement? To answer, select the appropriate options in the answer area. NOTE: Each correct selection is worth one point.

### **Answer Area**

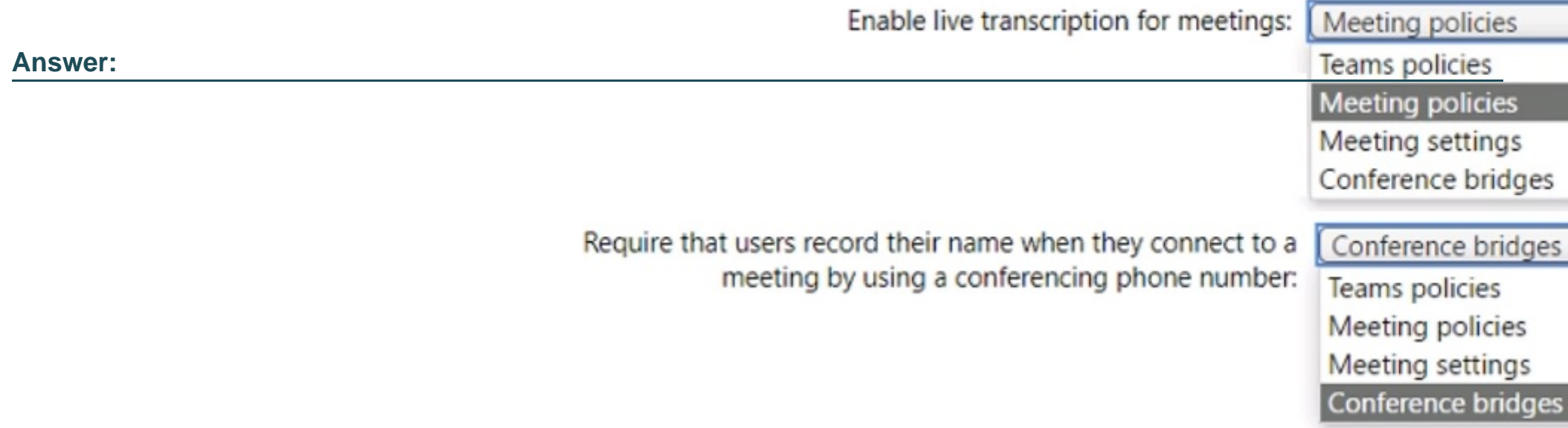

To Get Premium Files for MS-700 Visit

[https://www.p2pexams.com/products/ms-70](https://www.p2pexams.com/products/MS-700)0

For More Free Questions Visit [https://www.p2pexams.com/microsoft/pdf/ms-70](https://www.p2pexams.com/microsoft/pdf/ms-700)0